# **N&A**リーガルフォーラムオンライン ライブ配信視聴方法のご案内

#### **事前準備**

ウェビナーをご視聴いただく際は、事前に

**①申込フォーム経由でのウェビナーへのお申し込み**

**②お申し込みフォームに記載いただいたメールアドレス(**※**)にてZoomアカウントへログイン**

が必要となります。

Zoomアカウントをお持ちでない方は、Zoom[公式ページ](https://support.zoom.us/hc/ja/categories/200101697)をご参照のうえ、ご自身のアカウントを作成ください。

※ご本人様確認のため、ZoomアカウントIDは、ウェビナーお申込フォームにご登録いただいたメールアドレスと一致している必要があります。 ウェビナーへのお申し込み時は、原則、ご所属先企業のメールアドレスにてご登録ください。企業メールアドレスでのZoomアカウント登録が難しい場合は、 申込フォームに別途設けております回答欄にパーソナルメールアドレス(gmail等)をご登録ください。

#### **Zoomウェビナー推奨環境、帯域幅の要件**

こちらをご参照ください:[PC](https://support.zoom.us/hc/ja/articles/201362023)[、モバイル](https://support.zoom.us/hc/ja/articles/201179966)

### **ウェビナーのIDとパスコードについて**

ID(11桁の数字)とパスコードはウェビナー前日にお送りする「受講方法のお知らせ」メールに 記載しております。

※ウェビナーのIDとパスコードは お客様のウェビナーのお申し込み状況を管理いただ[くマイページ](https://jurists.smktg.jp/public/mypage/top/plain)や ZoomアカウントのID、パスコードとは異なりますのでご注意ください。

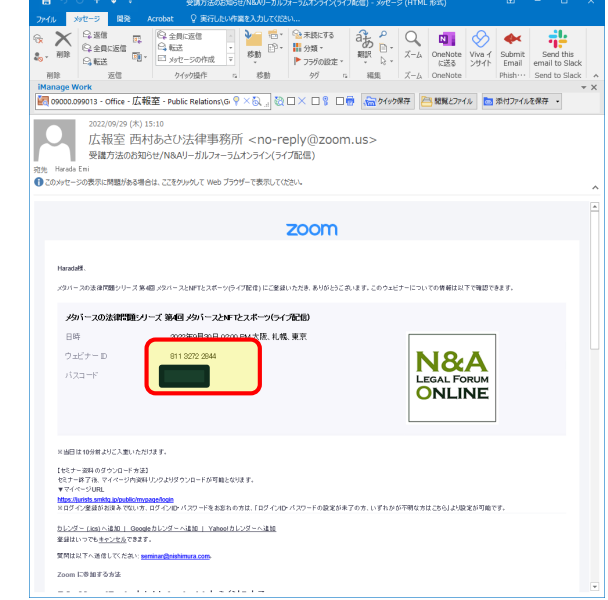

**NISHIMURA & ASAHI** 

**NISHIMURA** & ASAHI

## ◆ 目次

- 1. 【ライブ配信当日】 Zoom[デスクトップクライアント](#page-2-0)(PC用)ご利用の場合
- 2. 【ライブ配信当日】 Web[ブラウザから参加する場合](#page-3-0)
- 3. 【ライブ配信当日】 [スマートフォン用アプリから参加する場合](#page-4-0)(例: iPhone)

## <span id="page-2-0"></span>**1.** 【ライブ配信当日】 **Zoom**デスクトップクライアント**(PC**用**)**ご利用の場合

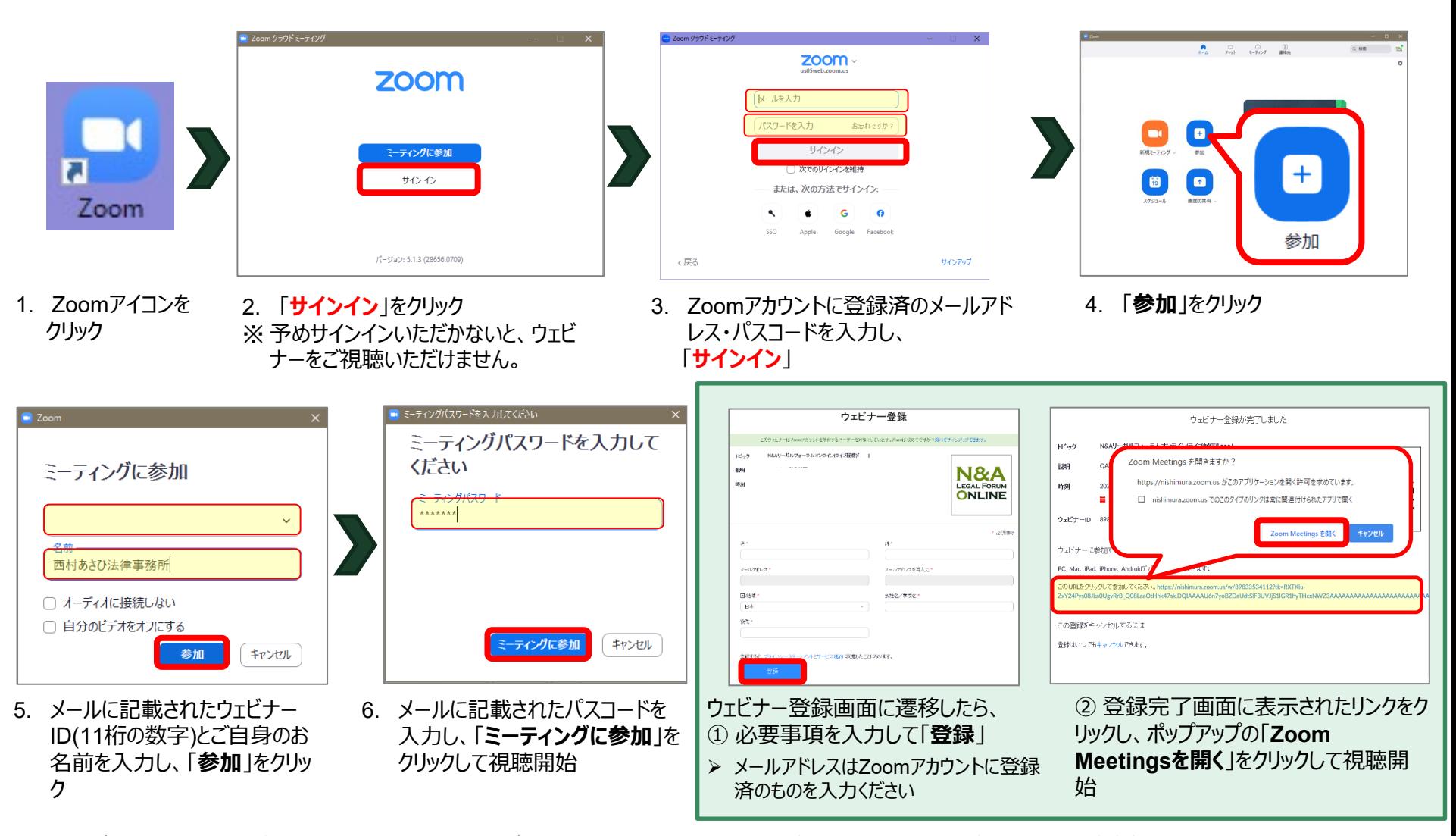

**NISHIMURA** & ASAHI

※ ウェビナーへのアクセスが保留になる等難しい場合、デバイスを変えて再度お試しいただけますと、入室いただける可能性がございます。

## <span id="page-3-0"></span>**2.** 【ライブ配信当日】 **Web**ブラウザから参加する場合

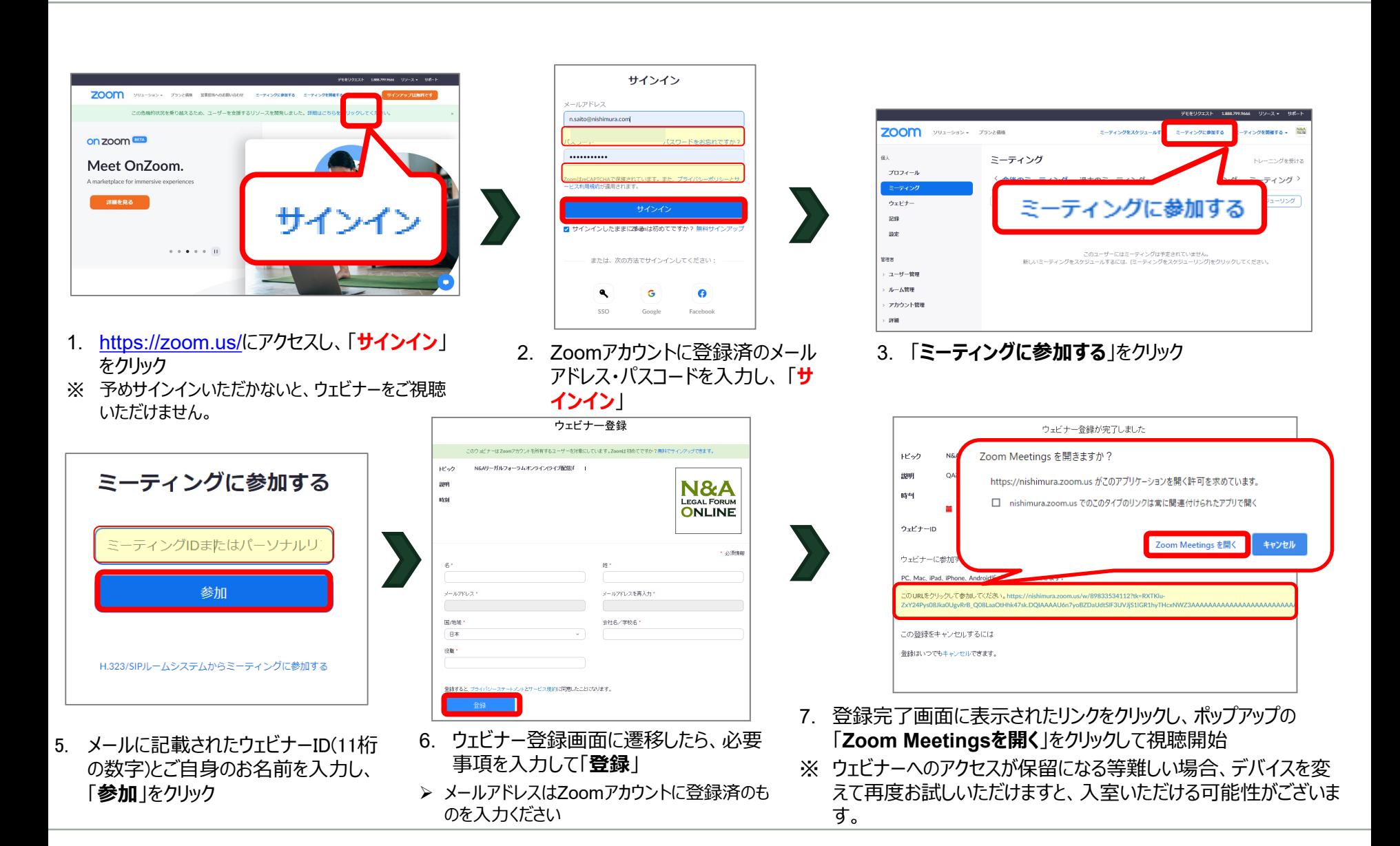

**NISHIMURA** & ASAHI

### <span id="page-4-0"></span>**3.** 【ライブ配信当日】 スマートフォン用アプリから参加する場合**(**例:**iPhone)**

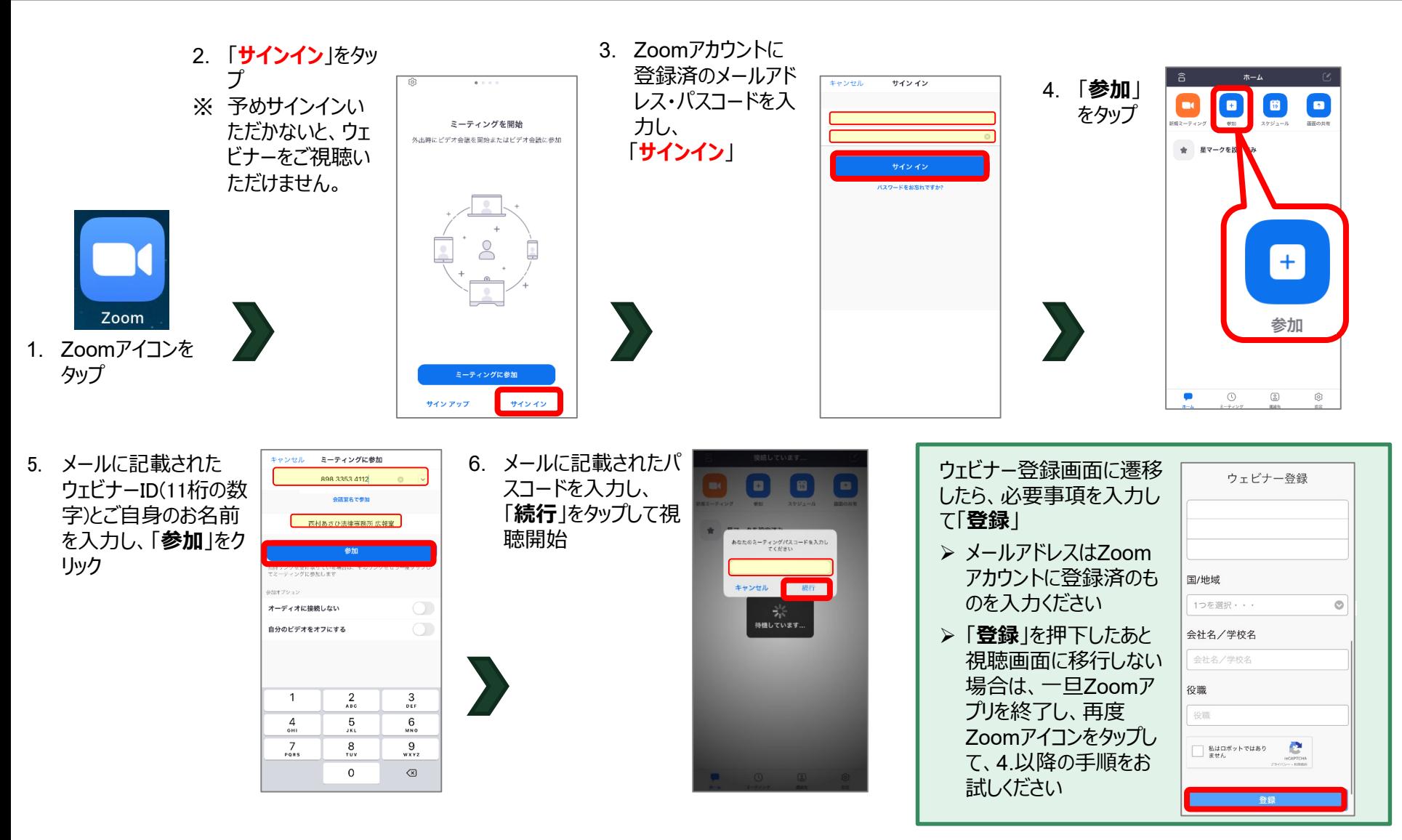

**NISHIMURA** & ASAHI

※ ウェビナーへのアクセスが保留になる等難しい場合、デバイスを変えて再度お試しいただけますと、入室いただける可能性がございます。